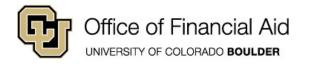

## How to Accept or Decline Financial Aid

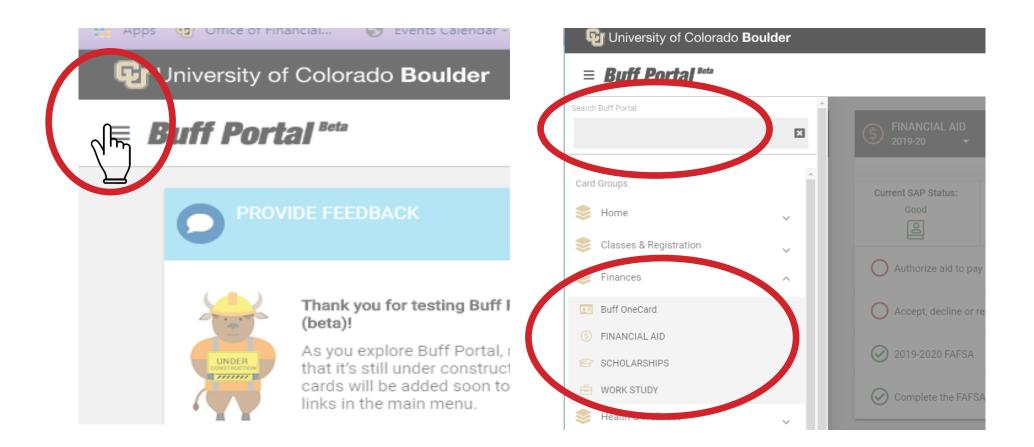

**1.** Log in to <u>Buff Portal</u> and click the main menu in the top left.

**2.** Search for **Financial Aid** in the search bar and select the Financial Aid card.

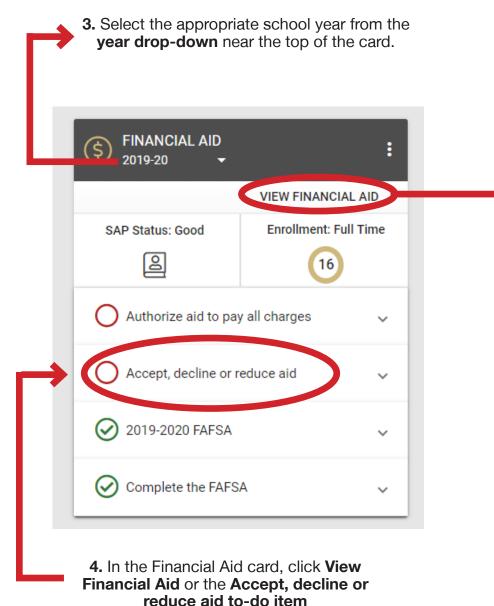

| FINANCIAL AID 2019-20 | :                    |
|-----------------------|----------------------|
| < Financial Aid       |                      |
| Grants                | ^                    |
| Fall 2019             | Accepted             |
| 1st Generation Grant  | \$1,000.00           |
| Total Fall            | \$1,000.00           |
| Spring 2020           | Accepted             |
| 1st Generation Grant  | \$1,000.00           |
| Total Spring          | \$1,000.00           |
| Total Grants          | \$2,000.00           |
|                       | What is a grant? (i) |
| Waivers               | ~                    |
| Scholarships          | ~                    |
| Loans                 | ~                    |
| ACCEPT OR DECLI       | NE AID 🗷             |
|                       |                      |

5. At the bottom of this section, click **Accept or Decline Aid,** which will open a secure browser window shown in the next step.

## 6. You will see aid for the year you selected within the Financial Aid card.

| CU Boulder Financial Aid > Award Package > 20                                                                                                    | 19-2020              |               |                                         |           |                                       | Return To Aid Year Selection |  |  |
|----------------------------------------------------------------------------------------------------|----------------------|---------------|-----------------------------------------|-----------|---------------------------------------|------------------------------|--|--|
| Ralphie Buffalo                                                                                                    |                      |               |                                         |           |                                       |                              |  |  |
| urrency used is US Dollar<br>lease print this screen for your records. Click on<br>ccept, then revise the Accepted amount down b<br>e Financial Aid Office. |                      |               | ••••••••••••••••••••••••••••••••••••••• |           |                                       |                              |  |  |
| tatus                                                                                                    | New Packa            | ige           |                                         |           |                                       |                              |  |  |
| ast Updated                                                                                                    | 08/30/2019 4:14:18PM |               |                                         |           |                                       |                              |  |  |
| AWARD                                                                                                    | CATEGORY             | CAREER        | OFFERED                                 | ACCEPTED  | АССЕРТ                                | DECLINE                      |  |  |
| Direct Unsubsidized Loan 1                                                                                                    | Loan                 | Undergraduate | 2,000.00                                | 0.00      | Select                                | Select                       |  |  |
| Ist Generation Grant                                                                                                    | Grant                | Undergraduate | 2,000.00                                | 2,000.00  | Select                                | Select                       |  |  |
| CU Esteemed Scholars-Sewall                                                                                                    | Scholarship          | Undergraduate | 5,000.00                                | 5,000.00  | Select                                | Select                       |  |  |
| RA/TA Waiver                                                                                                    | Waiver               | Undergraduate | 1,000.00                                | 1,000.00  | Select                                | Select                       |  |  |
| Private Schlp 1                                                                                                    | Scholarship          | Undergraduate | 900.00                                  | 900.00    | Select                                | Select                       |  |  |
| Daniels Fund                                                                                                    | Scholarship          | Undergraduate | 2,000.00                                | 2,000.00  | Select                                | Select                       |  |  |
| Total                                                                                                    |                      |               | 12,900.00                               | 10,900.00 | · · · · · · · · · · · · · · · · · · · |                              |  |  |

**Consumer Information** 

7. Be sure to click the Accept or Decline buttons above to make your choice, then click Submit in the bottom right. Grants, scholarships and workstudy are automatically accepted for you.

Submit

You can accept a lesser amount of loan than what has been offered, so consider how much you want to borrow. It is to your advantage to accept Direct Subsidized Loans before accepting Direct Unsubsidized Loans. For step-by-step instructions on accepting a lesser loan amount, view the How to Accept a Reduced Loan Amount guide.